## Web Application Flow

| The web a      | application flow is as follows.                                                                                                    |
|----------------|----------------------------------------------------------------------------------------------------|
| STEP 1         | STEP 2 STEP 3 STEP 4 STEP 5 STEP 6 STEP 7                                                                                                    |
| Preparation >> | Access<br>the Application<br>Site<br>Register<br>MyPage<br>Register the<br>Application<br>Forms<br>Register the<br>Application<br>Fee<br>Site<br>Register<br>Fee<br>Site<br>Register<br>Site<br>Register<br>Site<br>Register<br>Site<br>Register<br>Register<br>Site<br>Register<br>Site<br>Register<br>Site<br>Register<br>Site<br>Register<br>Site<br>Site<br>Site<br>Site<br>Site<br>Site<br>Site<br>Site                                                                                                    |
| STEP           | Preparation                                                                                                    |
| 1              | Prepare a computer and printer connected to internet (smartphone and tablet are not recommended).                                                                                                    |
| $\checkmark$   | Prepare *required documents well in advance before application since it may take time to obtain them.                                                                                                    |
| $\sim$         | *Required documents: ID photo data, certificates etc.<br>For details, please check the application guidelines for the<br>graduate schools you wish to enter.                                                                                                    |
|                |                                                                                                    |
| STEP           | Access the Application Site                                                                                                    |
| 2              | 第二 合合相よず 5.752<br>インターネット 比較 サブト<br>Team and a final and a final a |
|                | From the application site https://e-apply.jp/ds/nagoya-gs/                                                                                                    |
|                |                                                                                                    |
| $\sim$         | 3年6月 <b>マイベージ目的</b><br>- ペートーンスの開発したため、アイベージ目的、アイベージ目的につくておかい。<br>- アパン・ごろの                                                                                                    |
|                |                                                                                                    |
| STEP           | MyPage Registration                                                                                                    |
| 3              | Follow the instructions on the screen to enter the required information and register for MyPage.<br>If you have already registered MyPage, please proceed to STEP4.                                                                                                    |
|                |                                                                                                    |

| $\stackrel{\checkmark}{\stackrel{\scriptstyle{\sim}}{\scriptstyle{\sim}}}$ |                                                                                                    | A constrained of the forestanding forestanding fores |
|----------------------------------------------------------------------------|----------------------------------------------------------------------------------------------------|----------------------------------------------------------------------------------------------------|
|                                                                            | <ul> <li>① If you register MyPage for the first time, please login from MyPage registration</li> <li>② Register your email address ③ Click   Go to Login and click Submit a temporary registration e-mail &gt;.</li> </ul>                                                                                                    | <ul> <li>④ The initial password and URL<br/>for main registration will be<br/>sent to the e-mail address.</li> <li>* Please check your e-mail settings as well<br/>to ensure that you are able to receive<br/>e-mails from @e-apply.jp domein.</li> </ul>                                                                                                    |
|                                                                            | Image: non-analysis of the set of the set of the | •         •         •         •         •         •         •         •         •         •         •         •         •         •         •         •         •         •         •         •         •         •         •         •         •         •         •         •         •         •         •         •         •         •         •         •         •         •         •         •         •         •         •         •         •         •         •         •         •         •         •         •         •         •         •         •         •         •         •         •         •         •         •         •         •         •         •         •         •         •         •         •         •         •         •         •         •         •         •         •         •         •         •         •         •         •         •         •         •         •         •         •         •         •         •         •         •         •         •         •         •         •         •         •         •         •         •                                                                                                            |
|                                                                            | <ul> <li>⑤ On the login screen, enter the registered e-mail address and the "initial password" you received in ④, and click</li> <li>⑦ Login</li> <li>⑦ Change from the initial password.</li> <li>⑦ Enter the required person information and click</li> <li>Next</li> </ul>                                                                                                    | al <sup>®</sup> Confirm the personal<br>information you entered and<br>click To register in this content.                                                                                                    |

| $\sim$ |                                                                                                    |
|--------|----------------------------------------------------------------------------------------------------|
|        | <ul> <li>Registration is completed.</li> <li>Click To My Page.</li> <li>When the above is displayed,<br/>MyPage registration is complete.</li> </ul>                                                             |
|        | ① During the application period, click Carry out the application procedure to continue the application procedure.<br>Outside of specified periods, you cannot proceed any further, so click C Log out to logout. |

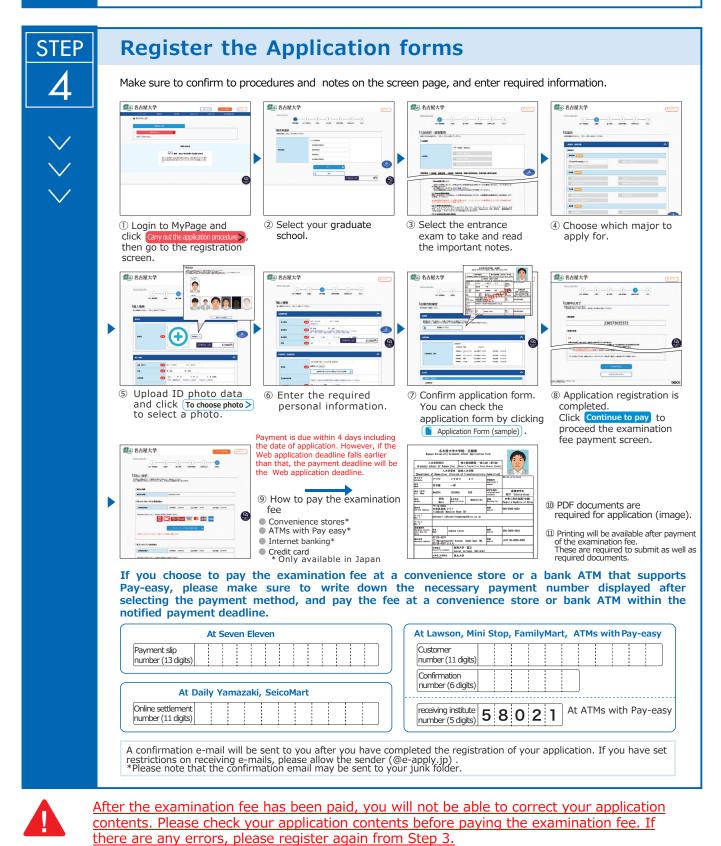

\*Please note that if you select credit card in "@How to pay the examination fee", the payment will be completed at the same time as resignation.

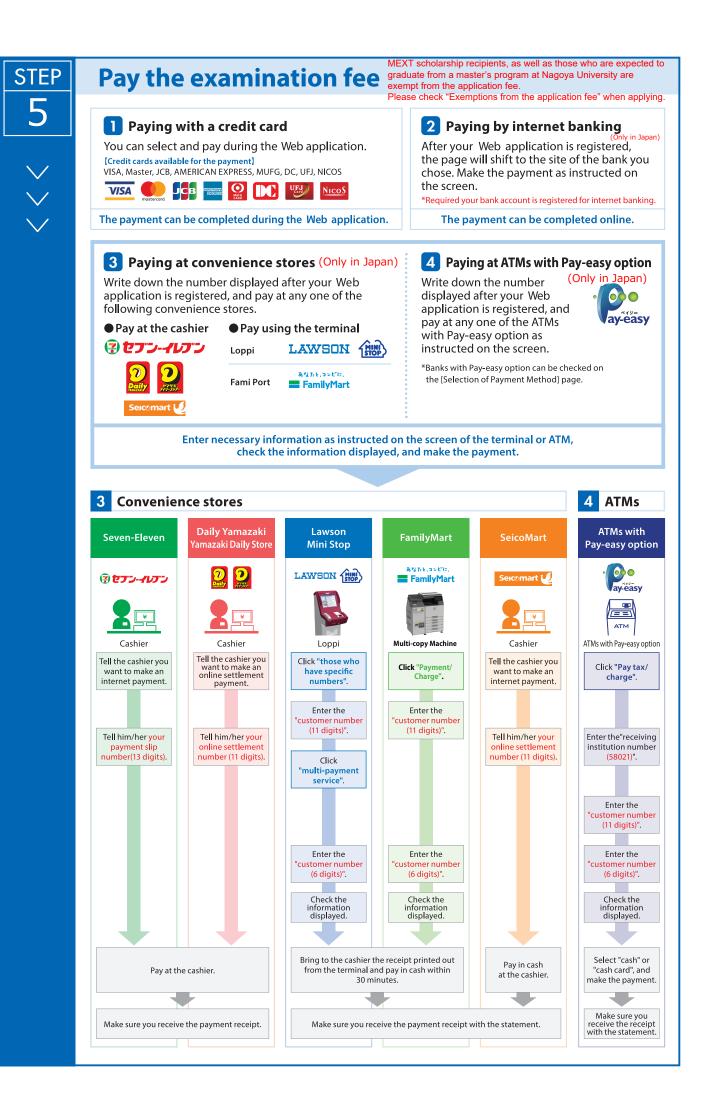

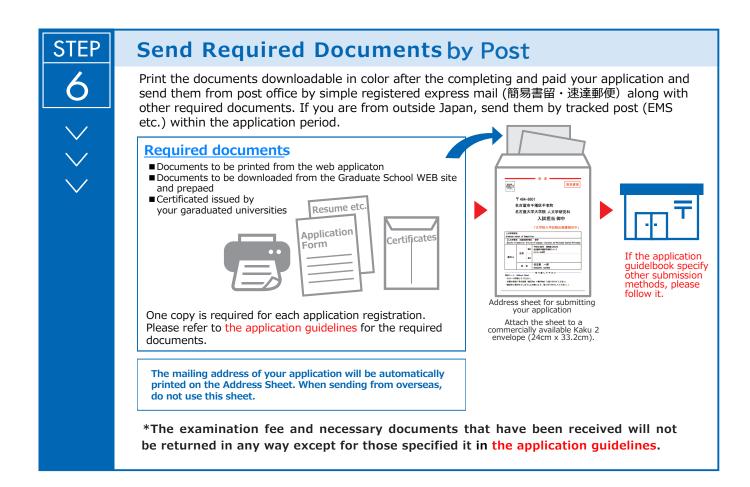

## 〈 Application Completion 〉

Note for Application Your application will be completed only after you complete the web application, pay the examination fee, and send by post the required documents by the deadline.

Please make sure to check the deadline in the application guidelines.

STEP 7 ×

## Print the Examinee's Registration Card

When the application is accepted and the examinee's registration card is able to be printed, you will be notified it through the e-mail address you have registered. If you do not receive the e-mail, please login to the Web application site by the day before the examination, print the card out on an A4 paper, single-sided in color, and bring this with you on the day of the examination.

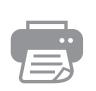

| The Examinee's<br>Registration |
|--------------------------------|
| Card                           |
| Name: 0000                     |
| Examination                    |
| : ×××××                        |
|                                |
|                                |